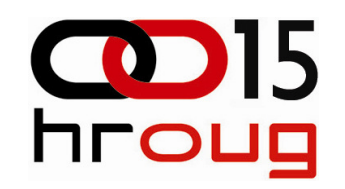

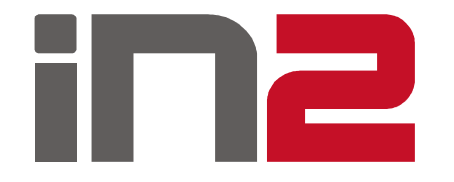

#### EBS R12: MOAC – korak naprijed

Tomislav Kušanić, IN2**HROUG 2010.** 

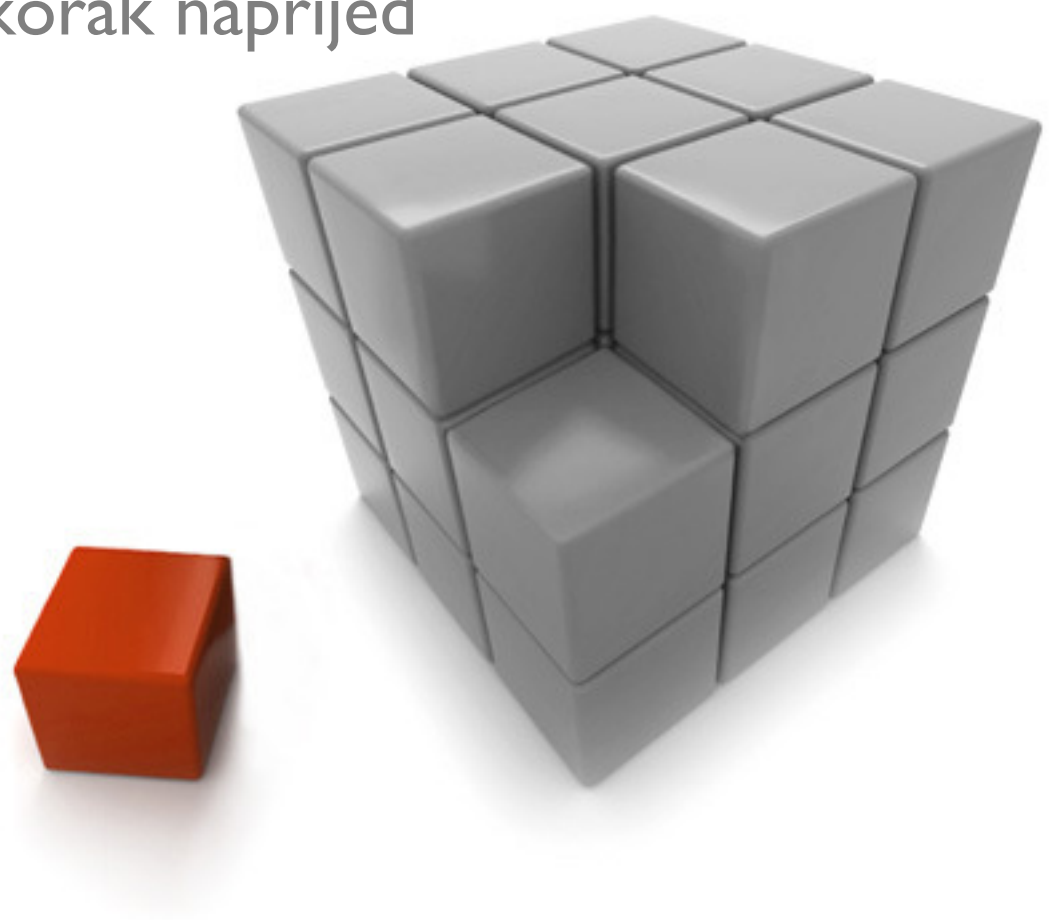

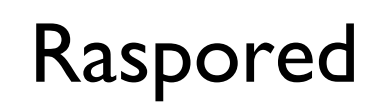

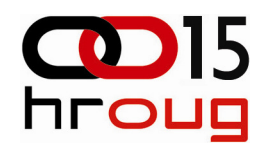

- □ EBS R11 MultiOrg pristup
- $\Box$  EBS R12 MOAC pristup
- □ EBS R11 MultiOrg tehnički pogled
- □ EBS R12 MOAC tehnički pogled

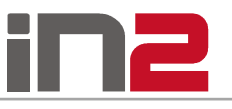

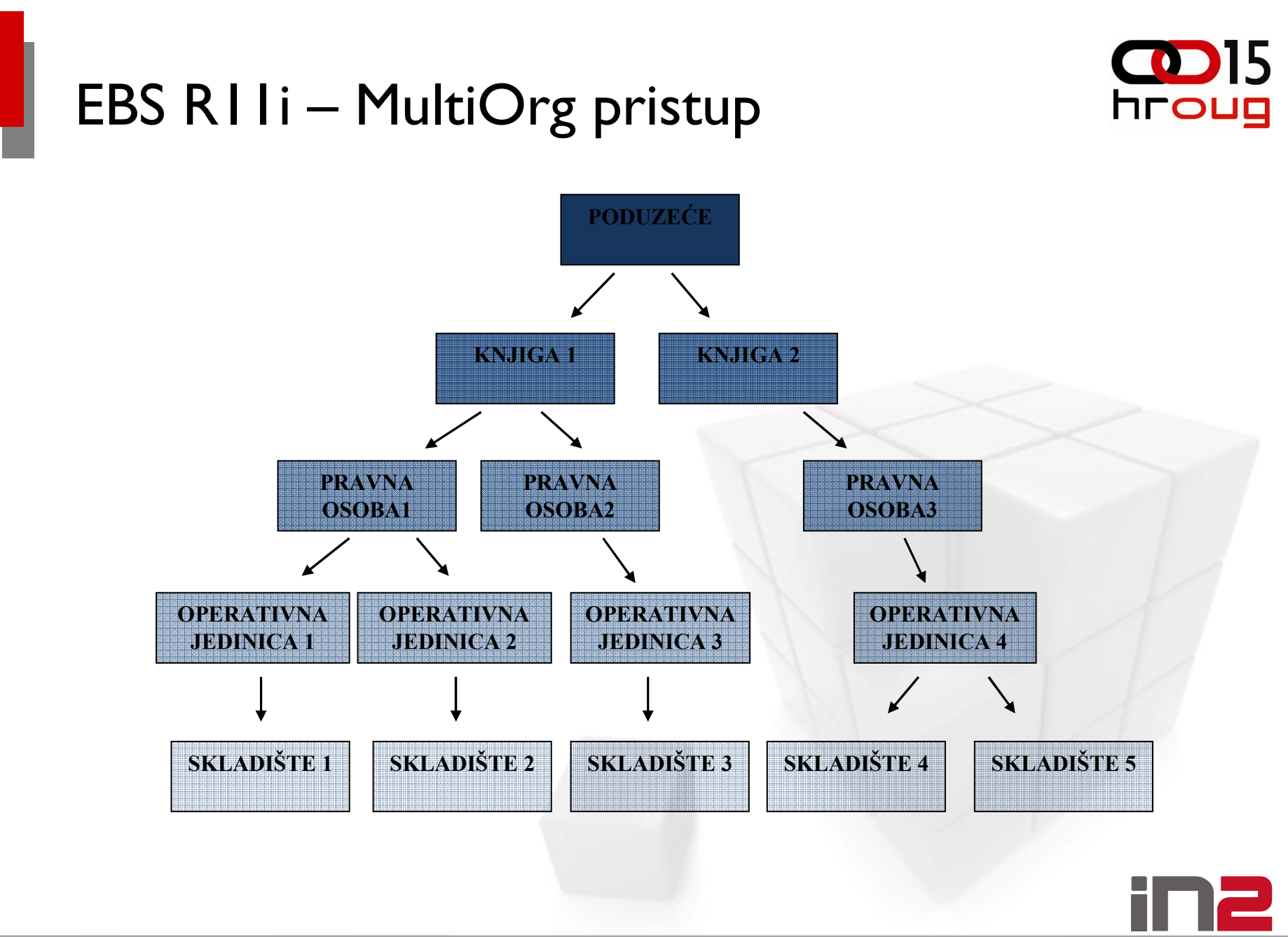

# EBS R11i – MultiOrg pristup

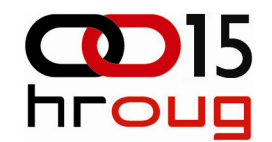

- **□ Podružnice Hrvatska i Slovenija**
- PDV i DDV
- **□ Organizacijske jedinice "RP Hrvatska" i "RP Slovenija"**
- Ovlaštenja "Unos računa HR" i "Unos računa SLO"
- **□ Dodjela organizacijske jedinice ovlaštenju**

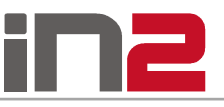

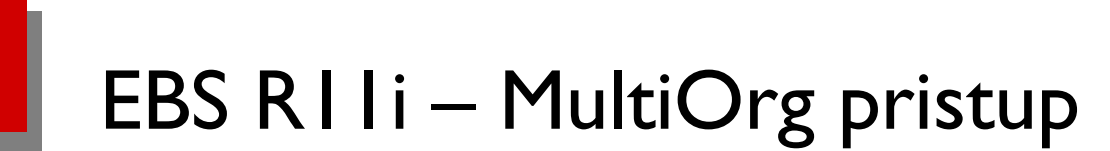

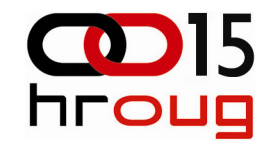

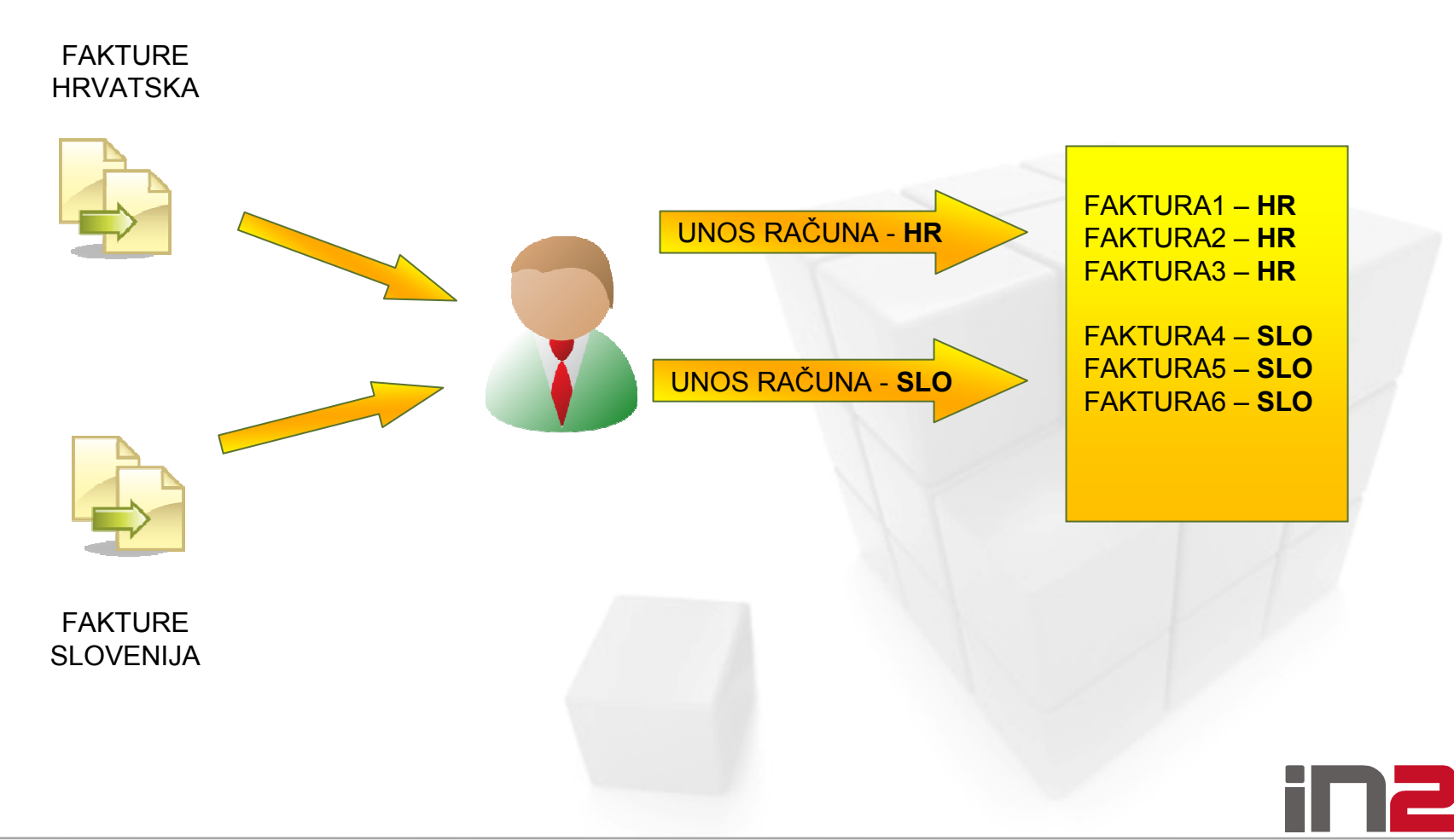

## EBS R12 - MOAC pristup

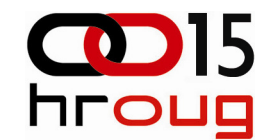

Nedostaci MultiOrg pristupa na globaliziranom tržištu:

- □ Ovlaštenje za svaku organizacijsku jedinicu
- **□ Sortiranje ulaznih faktura ili stalno mijenjanje ovlaštenja**
- $\Box$ **□ Izvještavanje samo na razini organizacijske jedinice**
- □ Složeno održavanje

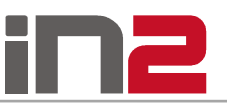

## EBS R12 - MOAC pristup

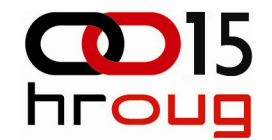

MOAC rješenje:

- **□** Sigurnosni profil za više organizacijskih jedinica
- □ Dodjela sigurnosnog profila ovlaštenju
- $\Box$  Dodjela samo jednog ovlaštenja korisniku za više organizacijskih jedinica
- □ Jednostavno održavanje

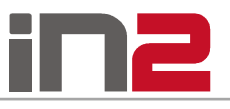

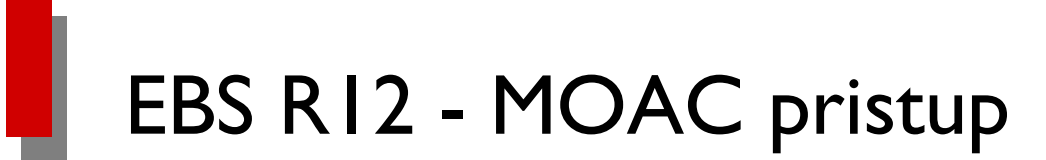

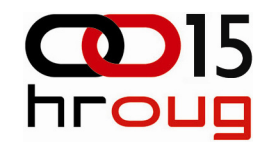

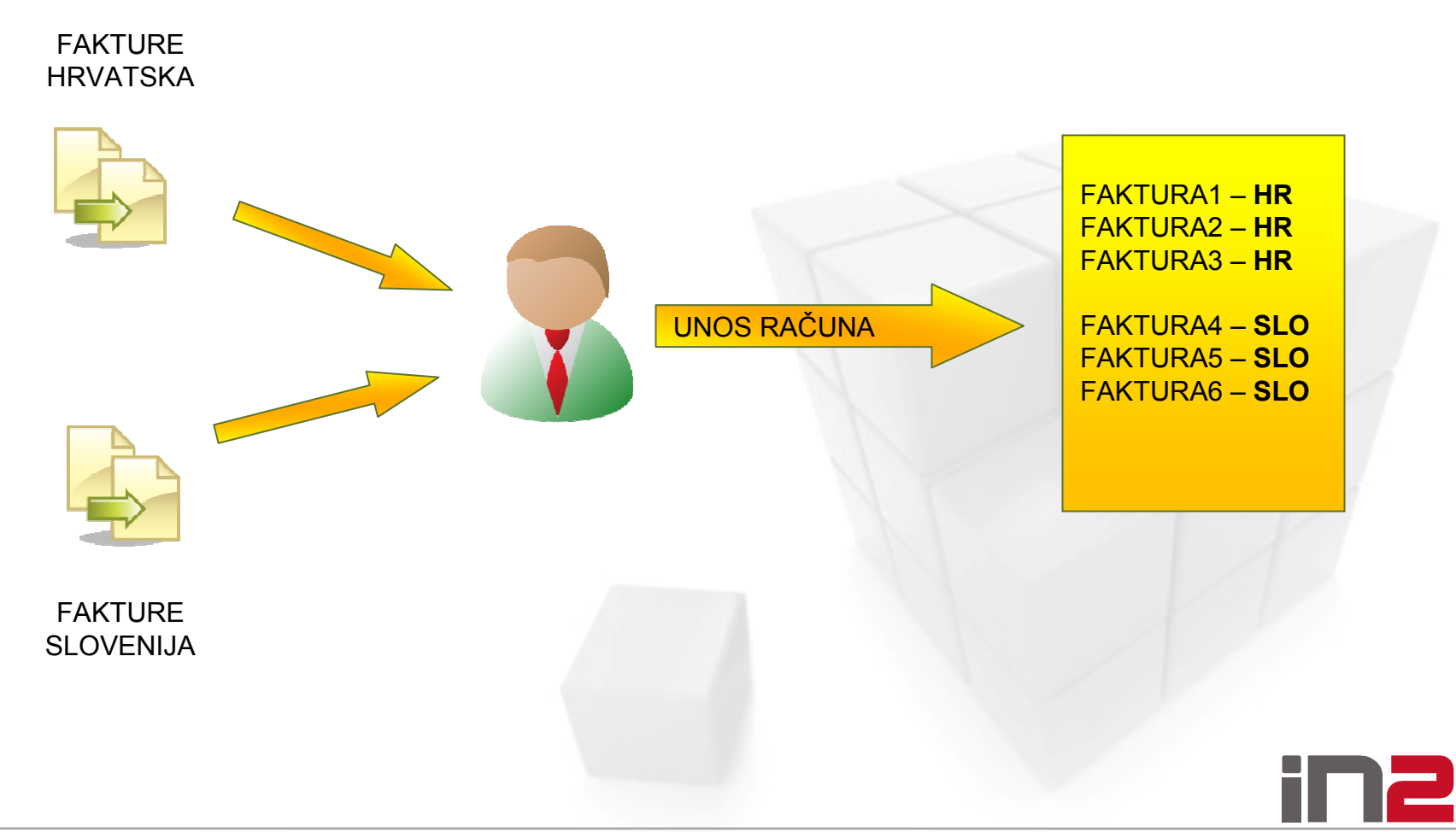

# EBS R11 – MultiOrg – tehnički pogled

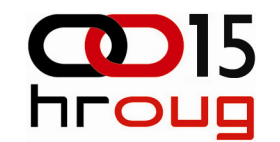

- □ MultiOrg tablice sufiks \_ALL
- MultiOrg view
	- $\blacksquare$ Naziv bez sufiksa \_ALL
	- - Dohvat svih podataka iz MultiOrg tablice uz uvjet za organizacijski kontekst:

WHERE NVL (ORG\_ID,NVL (TO\_NUMBER(DECODE (SUBSTRB (USERENV ('CLIENT\_INFO'), 1, 1),' ', NULL,SUBSTRB (USERENV ('CLIENT\_INFO'), 1, 10))),-99)) = NVL (TO\_NUMBER(DECODE (SUBSTRB (USERENV ('CLIENT\_INFO'), 1, 1), ' ', NULL,SUBSTRB (USERENV ('CLIENT\_INFO'), 1, 10))),-99)

- **□ Postavljanje konteksta za dohvat podataka:** 
	- -FND\_CLIENT\_INFO.set\_org\_context(p\_org\_id);

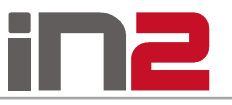

# EBS R11 – MultiOrg – tehnički pogled

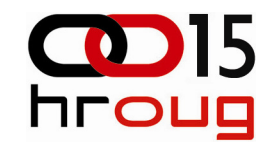

#### Dodjela Organizacijske jedinice ovlaštenju:

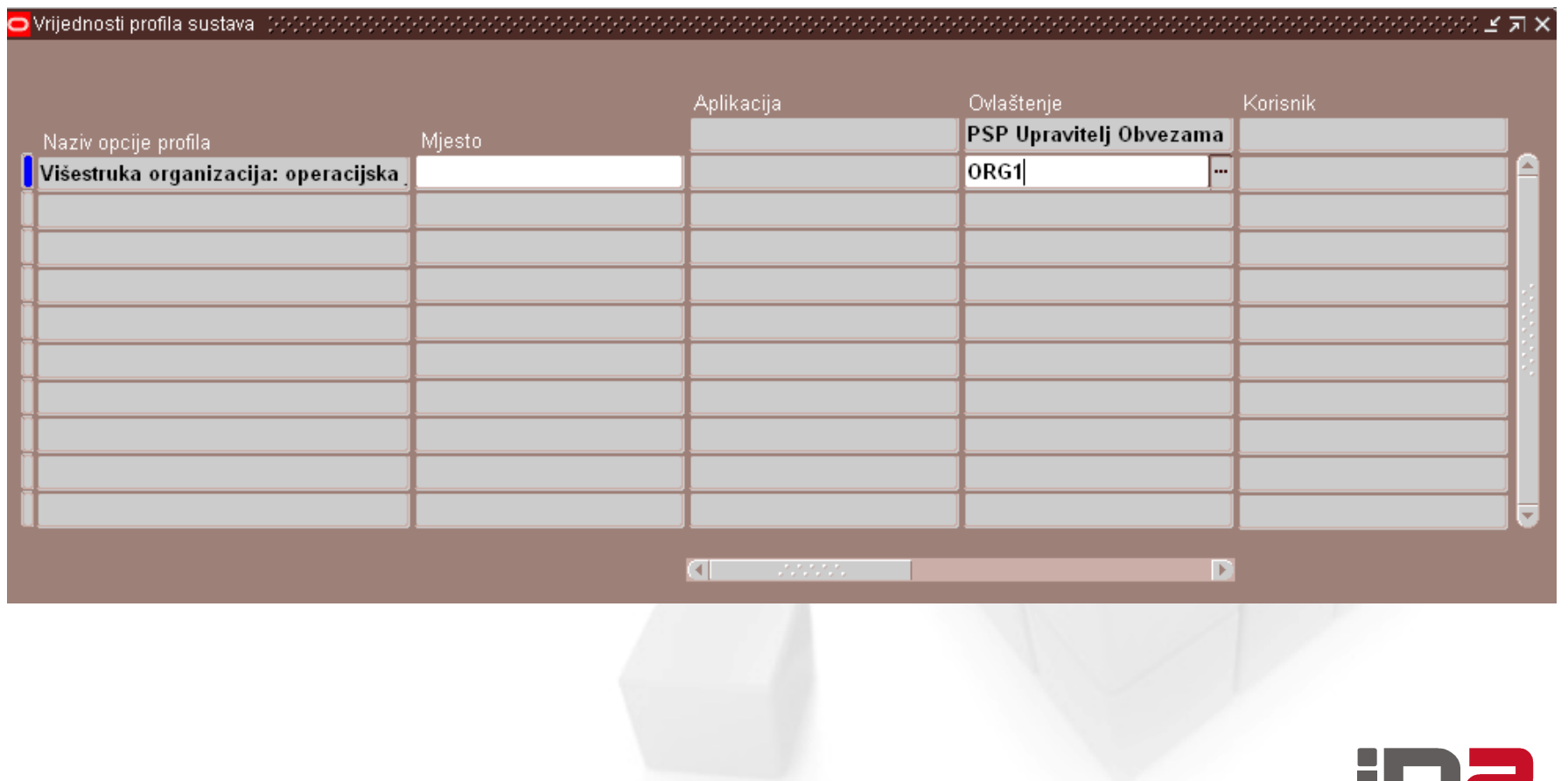

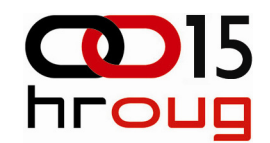

#### Virtual Private Database (VPD):

## $\Box$  Sigurnosna funkcija:

create or replace function test (p\_schema in varchar 2

, p\_object in varchar2)

```
return varchar2
```
as

```
begin
```

```
return 'created_by in (SELECT USER_ID FROM XX_TRUSTED_USERS)';
```
end;

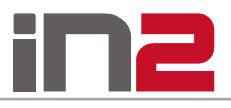

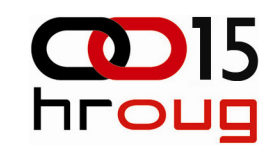

Virtual Private Database (VPD):

### □ Zaštita DB objekta funkcijom:

dbms\_rls.add\_policy ( object\_schema => 'XXIN2'<br>
, object name => 'test tbl'

- , object\_name
- , policy name => 'test sig'
- , policy\_function => 'test');

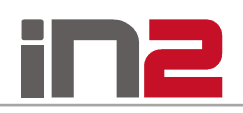

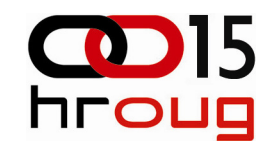

Virtual Private Database (VPD):

Automatska primjena zaštite:

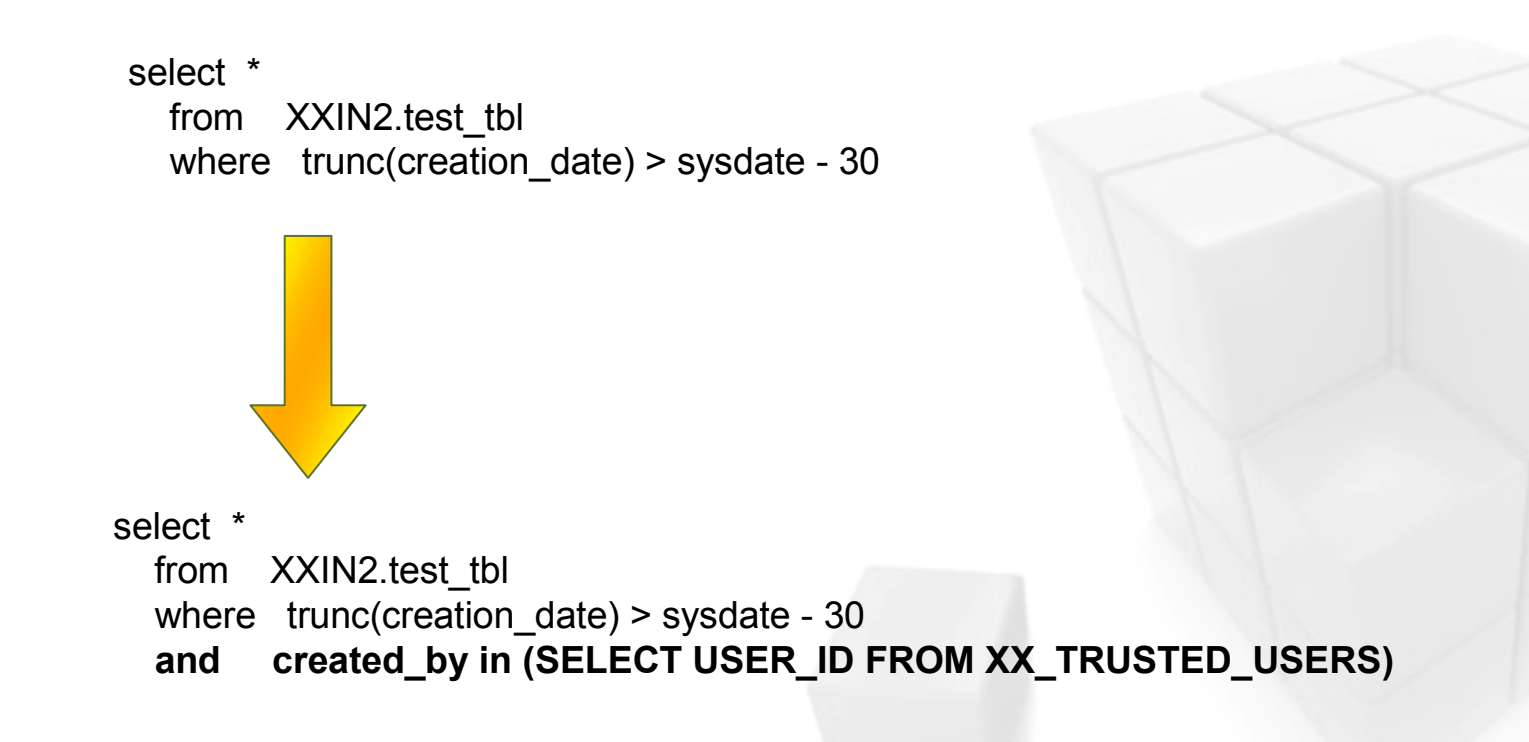

⊫

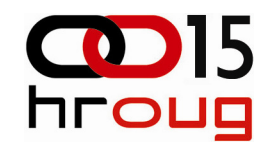

#### Sigurnosni profili:

## □ Definicija sigurnosnog profila:<br>■

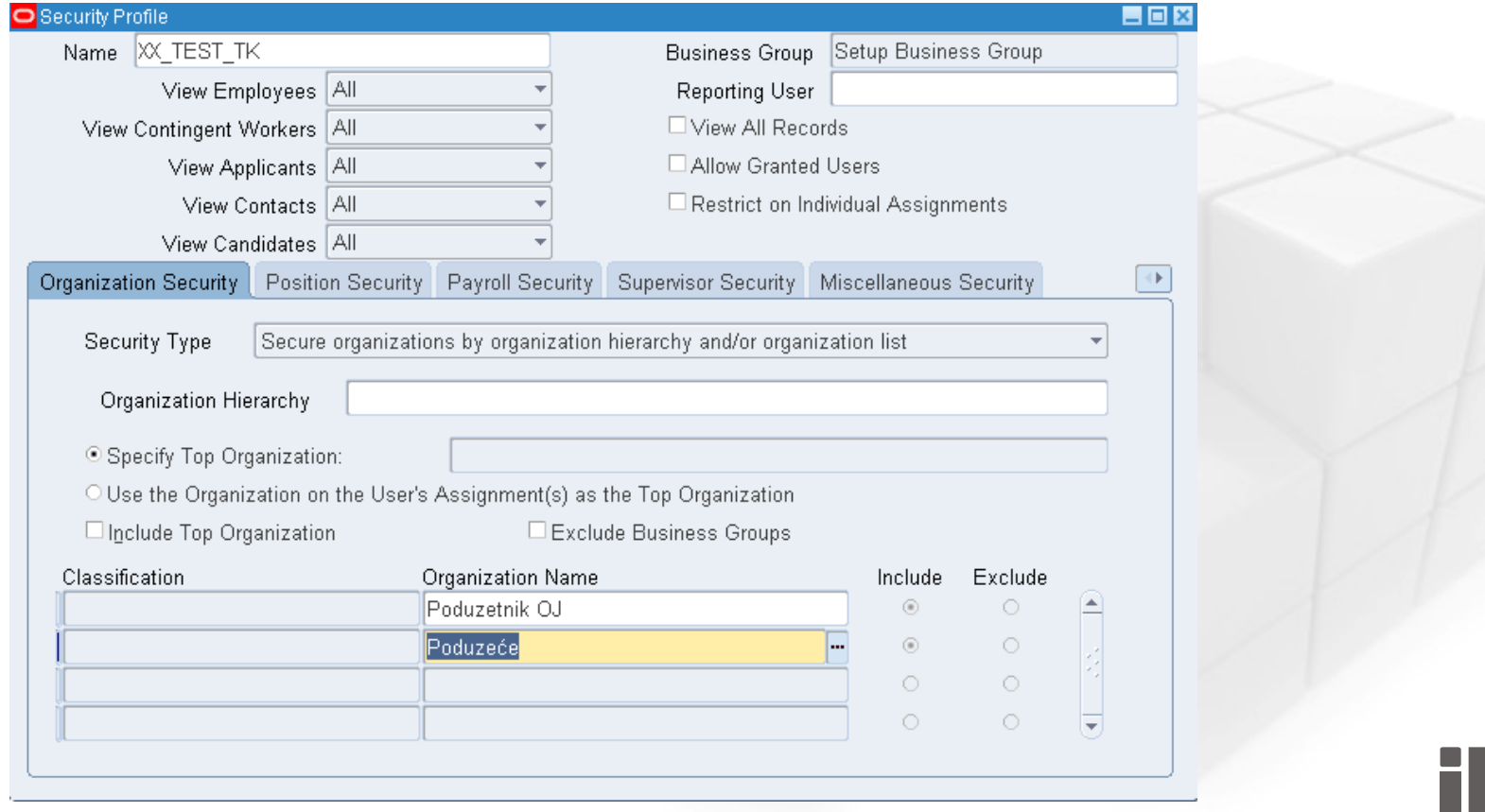

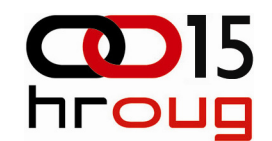

#### Sigurnosni profili:

## Održavanje sigurnosnog popisa:<br>Preguests

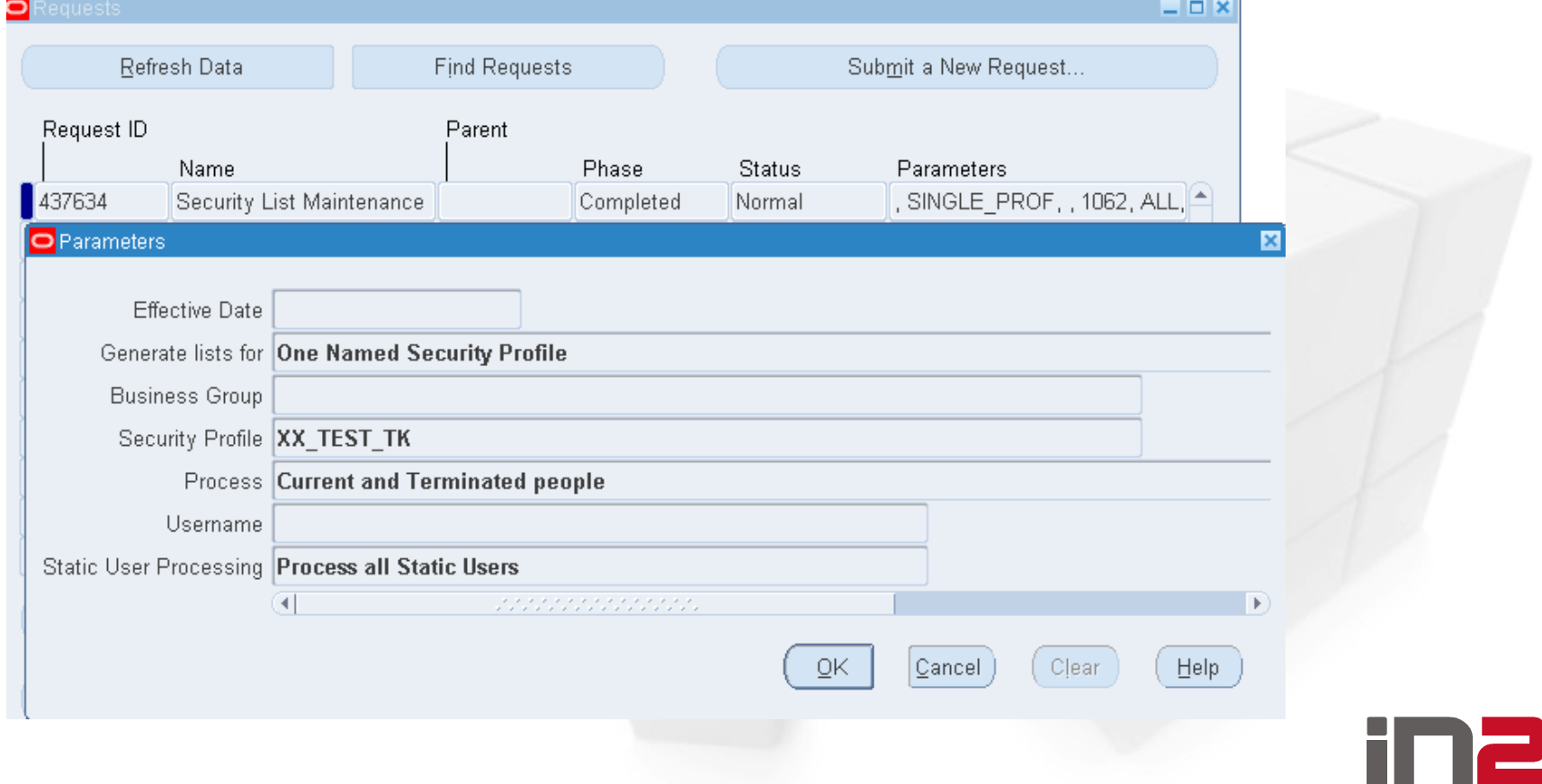

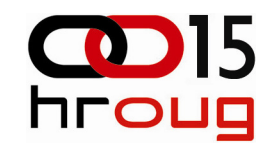

Profile opcije:

- **O** MO: Operating Unit
- **O** MO: Security Profile
- **Q MO: Default Operating Unit**

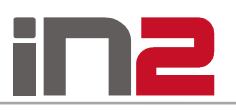

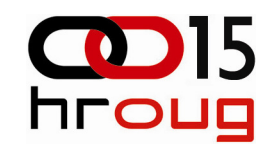

#### Sigurnosni profili:

## **D**odjela ovlaštenju:

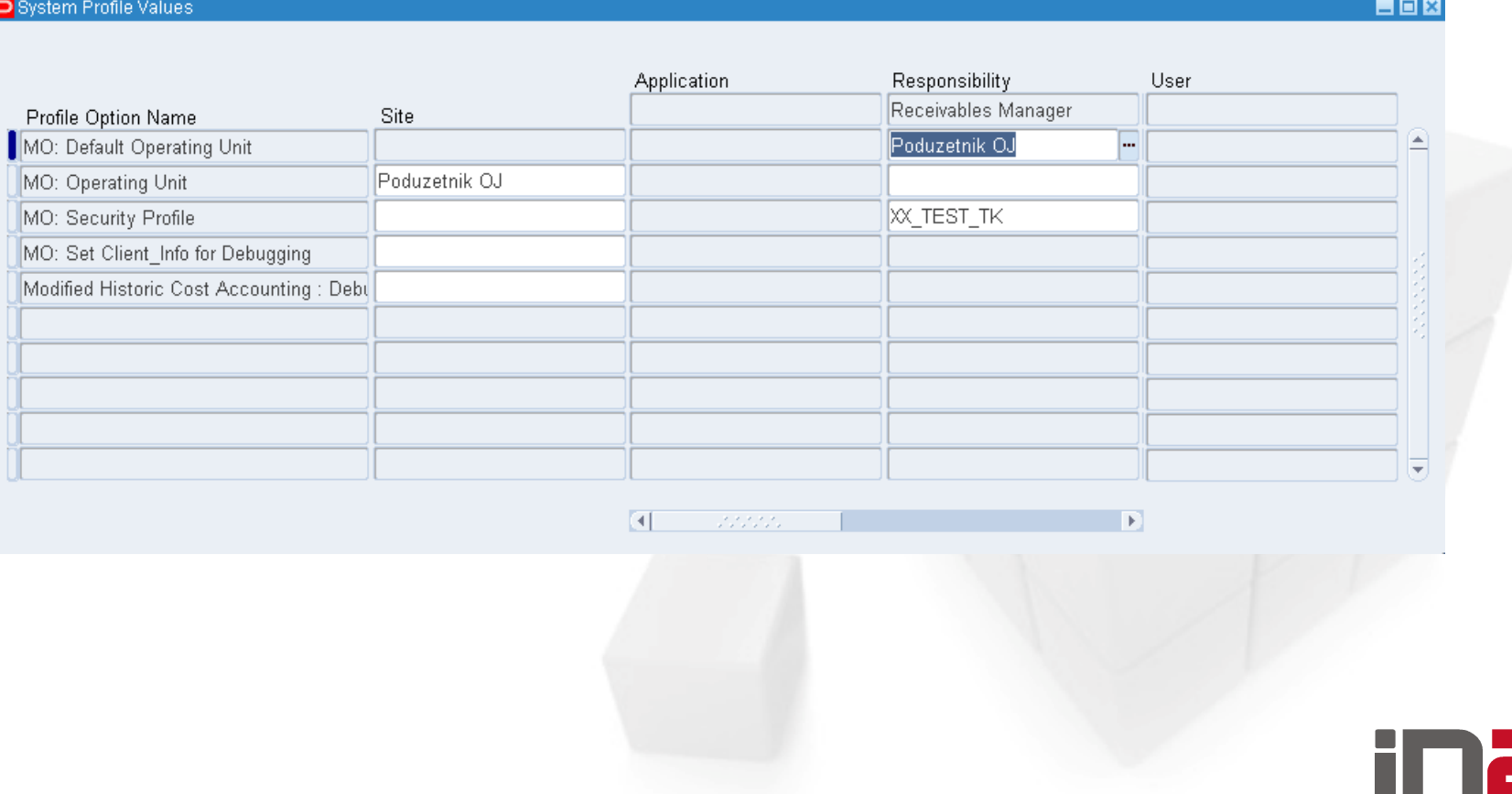

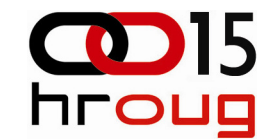

VPD u ostvarenju MOAC-a:

 $\Box$  Sigurnosna funkcija:

- mo\_global.org\_security:

IF g access  $mode = 'M'$  THEN

RETURN 'EXISTS (SELECT 1

FROM mo\_glob\_org\_access\_tmp oa

```
WHERE oa.organization id = \text{org } id';
```
ELSIF g\_access\_mode in ('A','B') THEN

RETURN 'org  $id \le 3113'$ ; ELSIF g access mode = 'S' THEN

RETURN 'org\_id = sys\_context("multi\_org2","current\_org\_id")';

ELSIF g access mode = 'X' THEN

RETURN  $'1 = 2$ :

END IF;

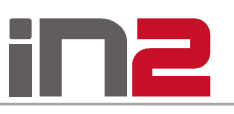

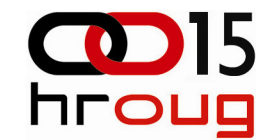

- □ MultiOrg tablice sufiks \_ALL
- MultiOrg synonym
	- -Naziv bez sufiksa \_ALL
	- -Zaštićen VPD funkcijom mo\_global.org\_security

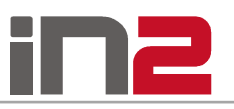

#### Postavljanje konteksta:

## □ Jedna organizacija:

mo\_global.set\_policy\_context ('S', 81);

## Više organizacija:

begin

fnd global.apps initialize(1210,20678,222); mo\_global.init('AR');mo\_global.set\_policy\_context('M',null); end;

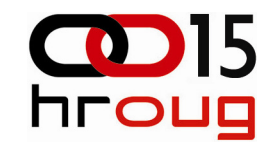

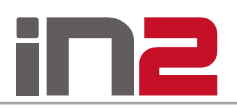

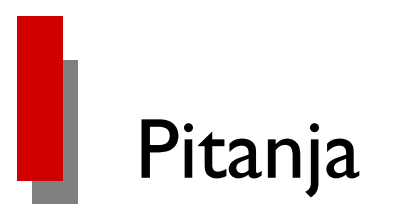

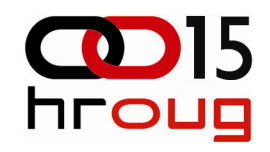

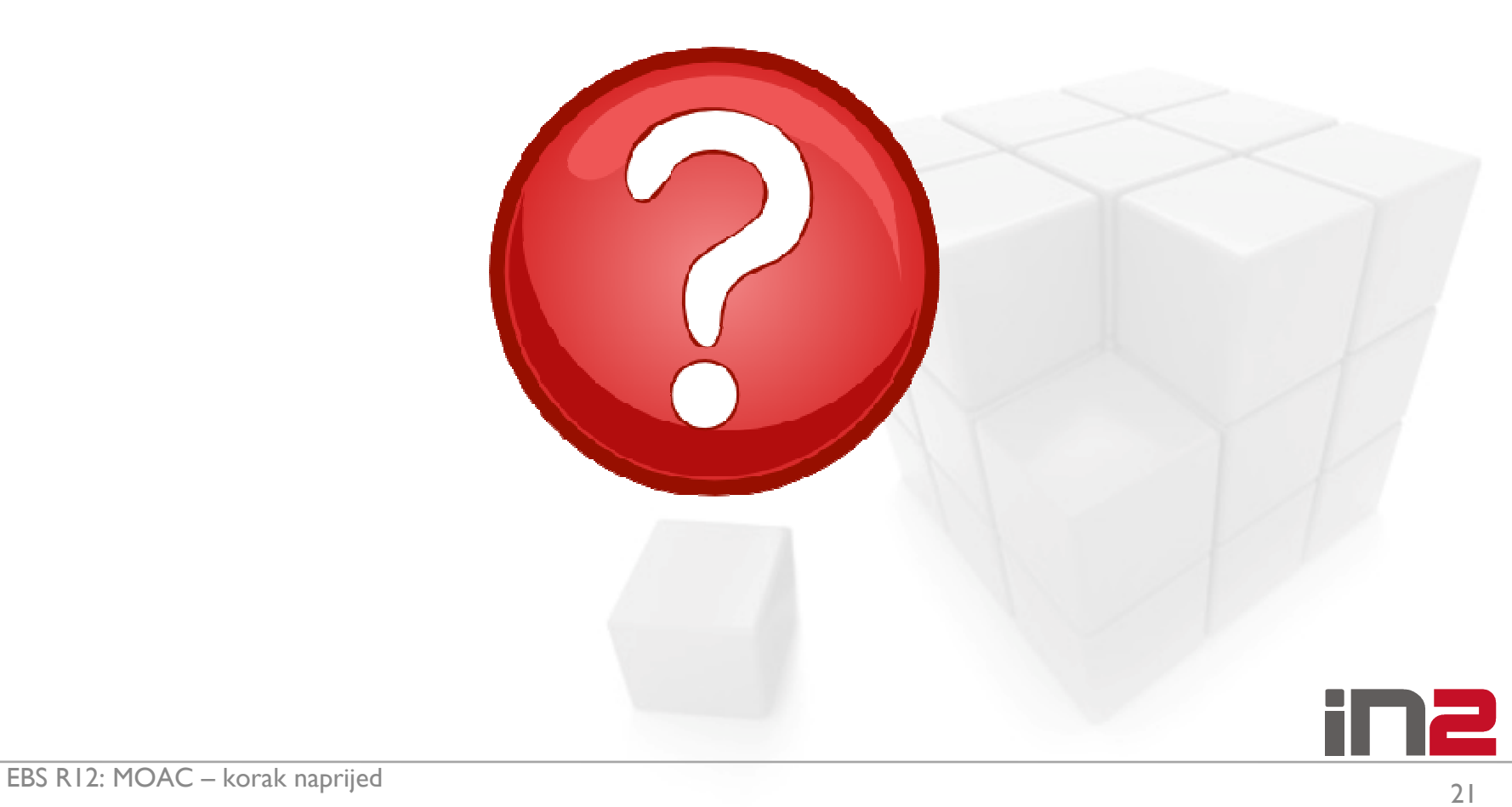

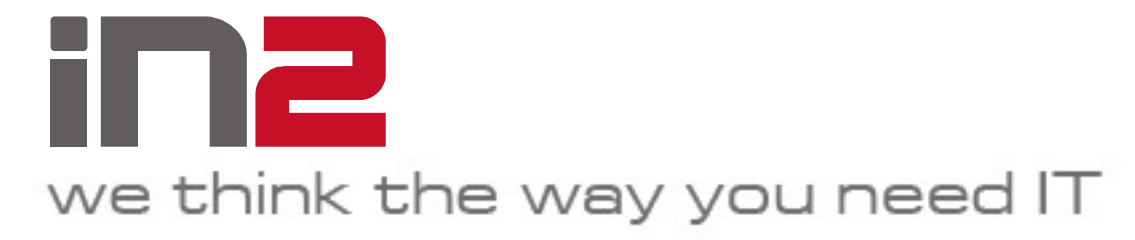

IN2 d.o.o.Marohnićeva 1/1 10000 Zagreb, HR tel: +385 1 6386 800www.in2.hr

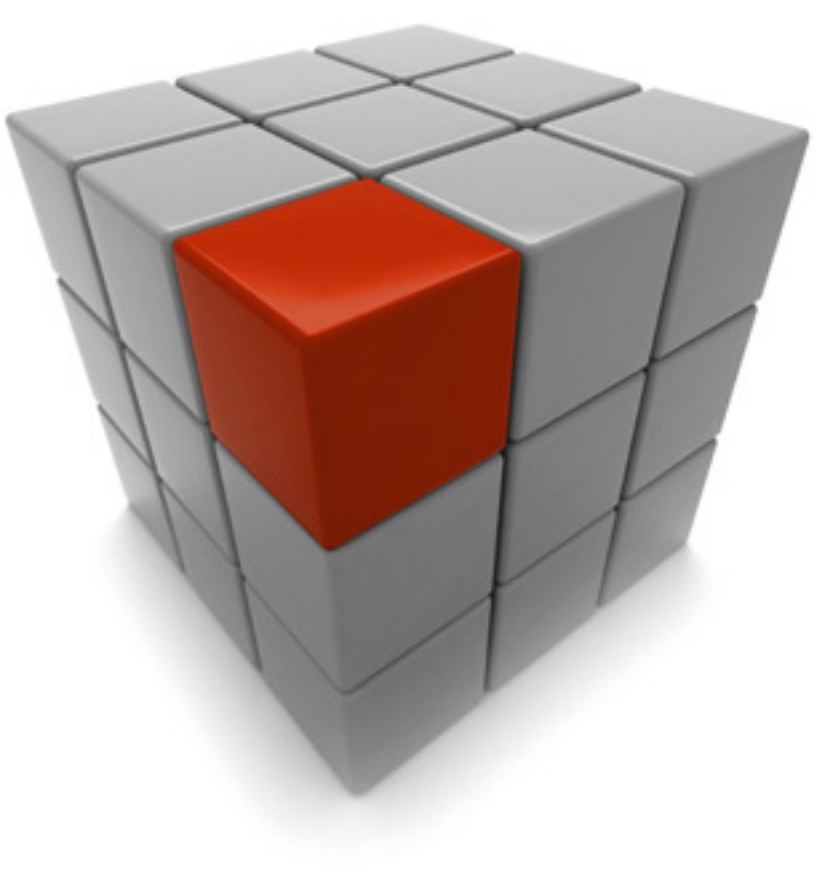